V Zákaznickém portále naleznete veškeré přístupové adresy pro odběr časových razítek, které si nastavíte do prostředí, ve kterých budete časová razítka potřebovat přidělit. Jako odběratel ze zakoupeného balíčku použijte tyto adresy:

**Primární lokalita:** URL adresa 1: **https://www3.postsignum.cz/TSS/TSS\_user/** URL adresa 2: **https://www.postsignum.cz/TSS/TSS\_user/ Záložní lokalita:** URL adresa: **[https://www4.postsignum.cz/TSS/TSS\\_user/](https://www4.postsignum.cz/TSS/TSS_user/)**

Postup pro přístup do Zákaznického portálu naleznete v e-mailu s informací o aktivaci zakoupeného balíčku razítek:

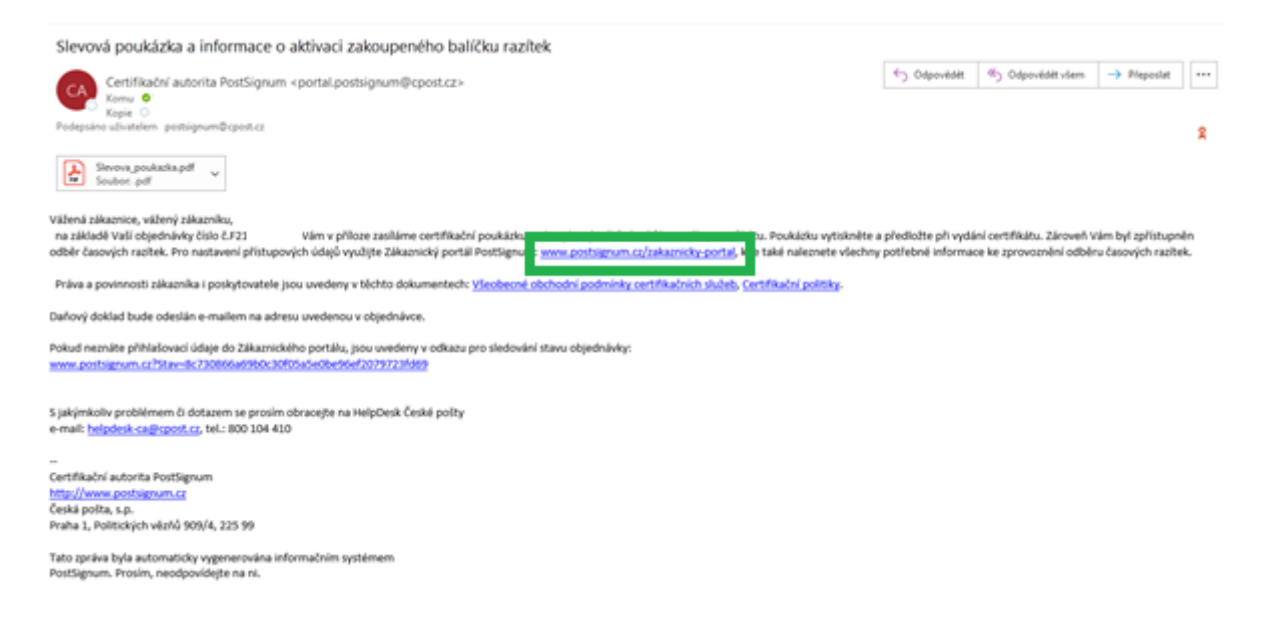

V případě objednávky poukázky, ji naleznete jako přílohu e-mailové zprávy, v případě časových razítek prosím klikněte na odkaz na Zákaznický portál.

# Informace o objednávce č. F21

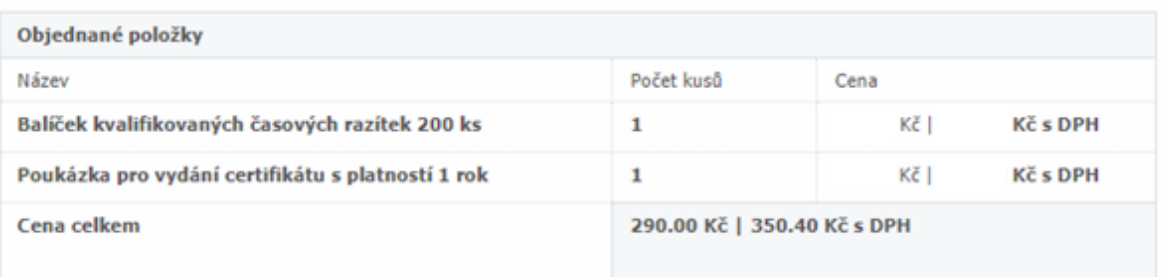

### Informace k přístupu na administraci odběru Kvalifikovaných časových razítek

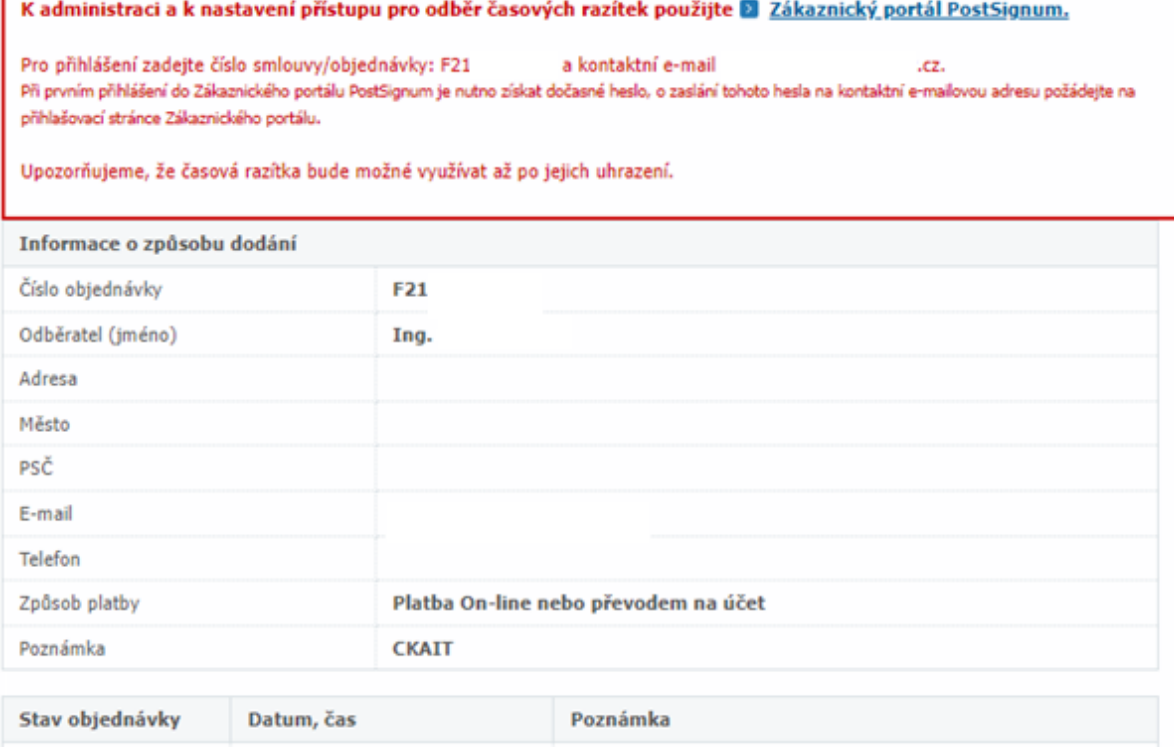

Druhý odkaz v e-mailu zobrazuje kompletní informace o Vaší objednávce.

# Přihlášení do Zákaznického portálu CA

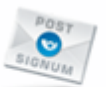

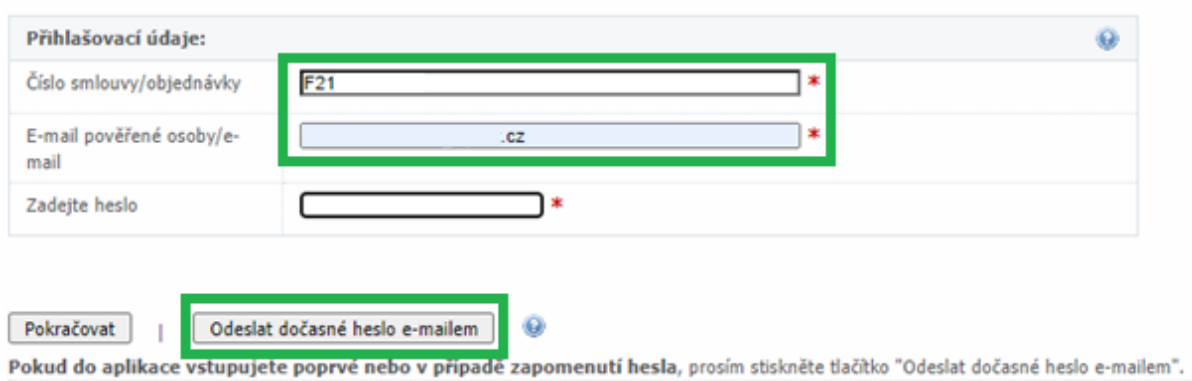

Vyplňte číslo objednávky, které máte uvedeno v e-mailu začínajíc na F, poté doplňte Vaši e-mailovou adresu a klikněte na tlačítko "Odeslat dočasné heslo e-mailem".

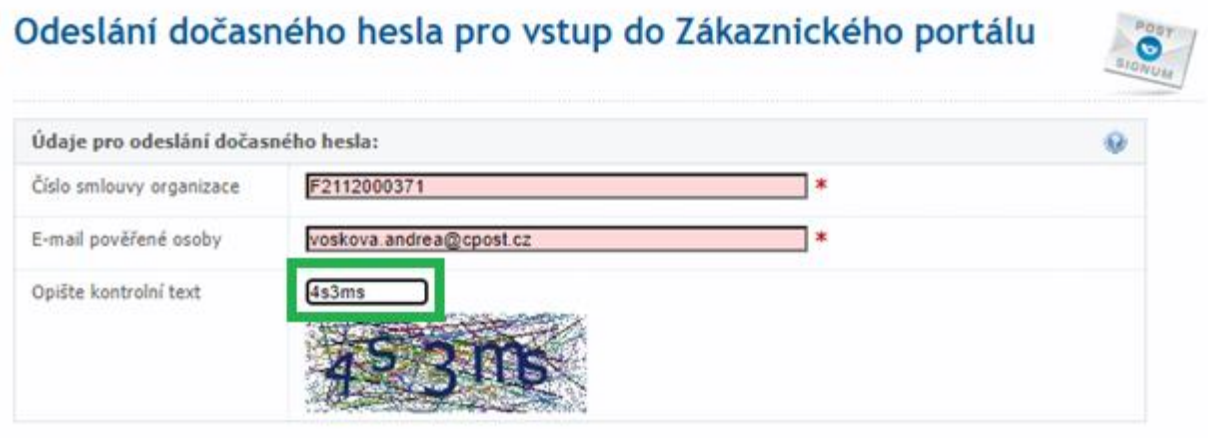

Stisknutím tlačítka bude odesláno dočasné heslo na uvedené přihlašovací údaje.

Odeslat dočasné heslo e-mailem

Opište kontrolní text a klikněte na tlačítko "Odeslat dočasné heslo e-mailem".

#### Docasne heslo k registracnimu formulari

Certifikační autorita PostSignum <postsignum@cpost.cz> p Komu O Podepsáno uživatelem postsignum@cpost.cz

Na základě žádosti bylo vygenerované dočasné heslo s platností 1 hodina.

Dočasné heslo: t

Dočasné heslo lze použít pro přihlášení do aplikace a následné změně hesla na vlastní.

S jakýmkoliv problémem či dotazem se prosím obracejte na HelpDesk České pošty e-mail: helpdesk-ca@cpost.cz, tel.: 840 11 12 44 (linka je zpoplatněna)

Během chvilky Vám na e-mail dorazí zpráva obsahující dočasné heslo, které musí být použito do 1 hodiny. Poté jeho platnost vyplní a je nutné si vygenerovat nové heslo. Heslem se přihlašte do zákaznického Portálu.

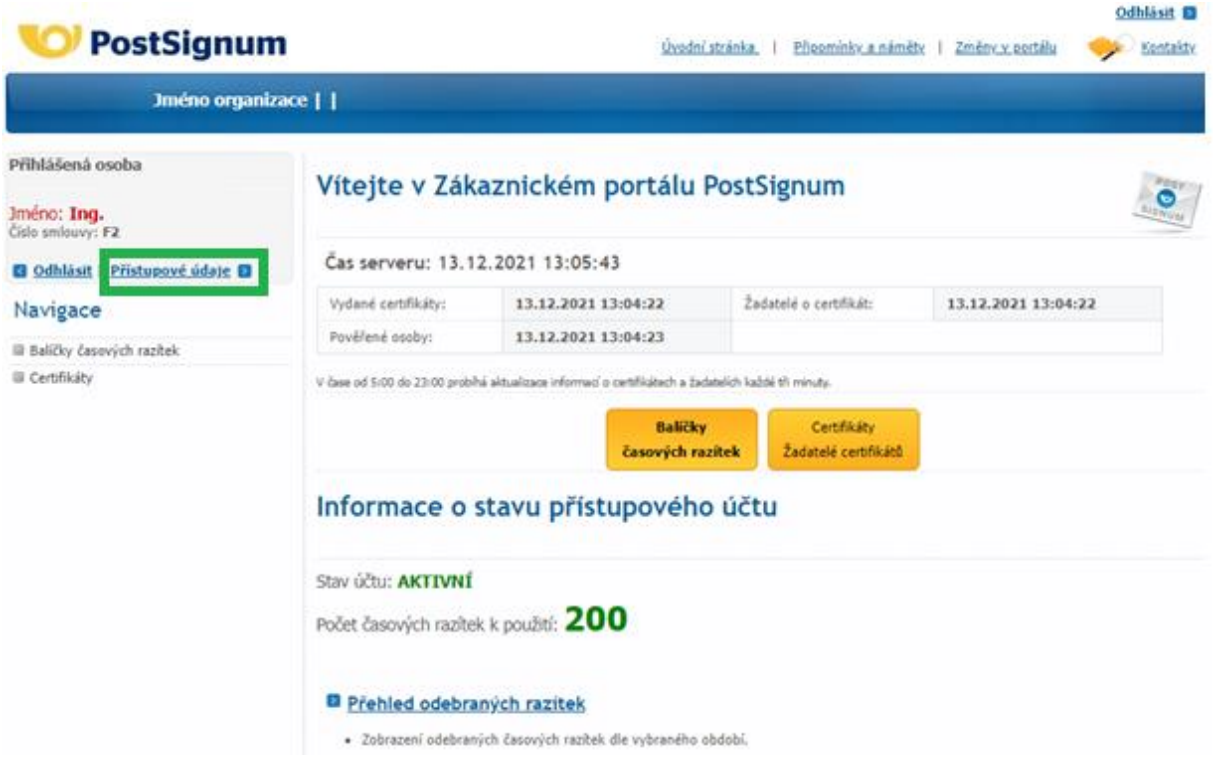

Po vstupu do Zákaznického portálu klikněte na "Přístupové údaje".

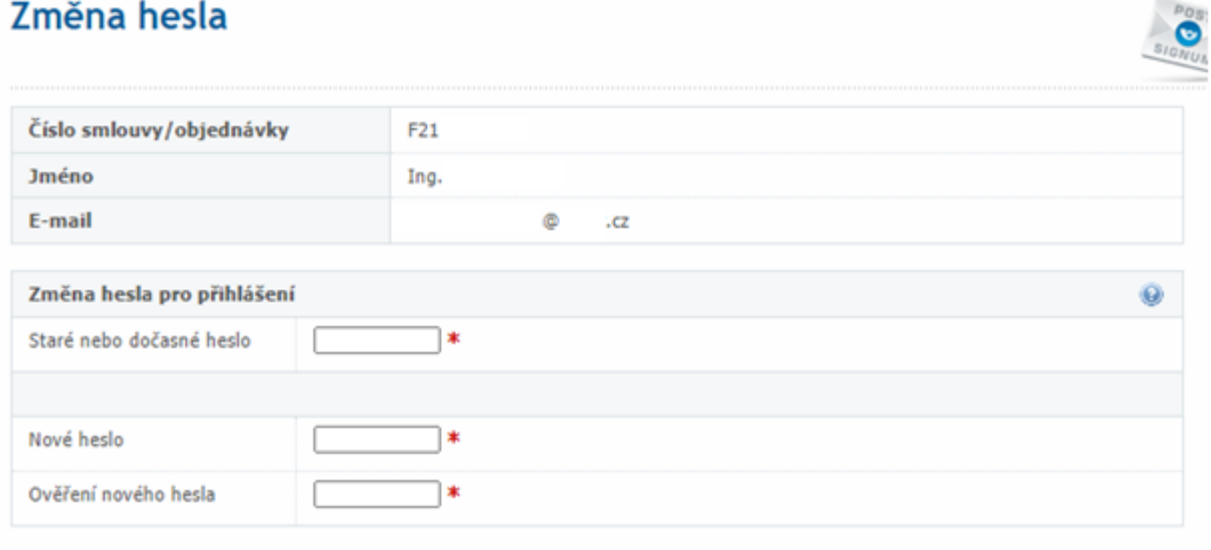

Heslo musí být minimálně 5 znaků dlouhé a musí obsahovat minimálně jednu číslici, malé písmeno a velké písmeno.

Uložit údaje

Zadejte dočasně vygenerované heslo, které Vám dorazilo e-mailem a zvolte své vlastní. Heslo ještě jednou zopakujte a poté klikněte na tlačítko "Uložit údaje".

### Přístupové údaje byly upraveny

Zobrazí se Vám potvrzení, že údaje byly upraveny.

# Stav účtu časových razítek

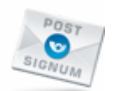

#### Stav účtu: **AKTIVNÍ**

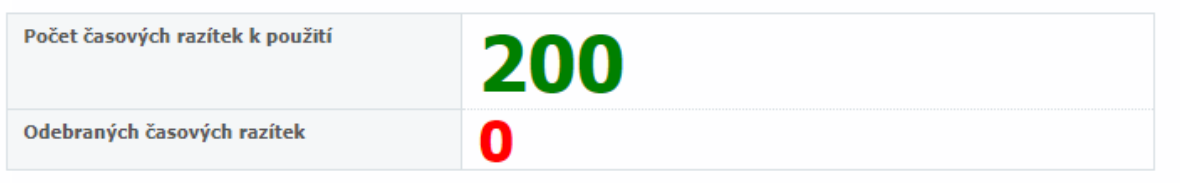

Odběr časových razítek je umožněn do: 13.12.2046

Na účtu se Vám zobrazují informace o aktuálním stavu Vašeho balíčku časových razítek, zeleně je zobrazen počet razítek, který máte k použití a červeně počet razítek, který byl již čerpán. Na stránce je také zobrazena možnost zobrazení stavu účtu bez nutnosti přihlášení, např metodou GET.

#### Zobrazení stavu volných časových razítek pomocí webové služby

```
Metodou GET
Pro zjištění stavu razítek použijte tuto URL adresu:
https://www3.postsignum.cz/zakaznicky-portal/stav/balickytsa/?
L=MkV1SEp1blhQMkxCaGxUQllnOG5xVG9oS1hwWkUxVi9vZ2xPdFpVQ0l
 Metodou POST
Odeslat metodou POST na URL:
https://www3.postsignum.cz/zakaznicky-portal/stav/balickytsa/
    · Varianta 1: přihlašovací údaje stejným způsobem jako k odběru časových razítek
    · Varianta 2: formulářové prvky:
        · jmeno - doplnit hodnotou:
                                                  ^\copyright.cz
        · heslo - doplnit hodnotou hesla pro odběr časových razítek.
      Vzorový příklad:
      <form method="post" action="https://www3.postsignum.cz/zakaznicky-portal/stav/balickytsa/">
       <input type="text" name="jmeno" value="
                                                         \mathbf{0} \mathbf{0} \mathbf{0} \mathbf{1}<input type="text" name="heslo" value="-doplnit heslo pro odběr razítek-">
      \langle/form>
```
## Navigace

Balíčky časových razítek 8 Stav účtu časových razítek Fakturační údaje Objednávky balíčků časových razítek Přehled odebraných razítek Certifikáty

## Navigace

- Balíčky časových razítek
	- 8 Stav účtu časových razítek
	- **Existence in Colore**
	- **B** Objednávky balíčků časových razítek
	- Přehled odebraných razítek

Certifikáty

Upozorňujeme, že na Zákaznickém portále se zobrazují veškeré volby běžných zákazníků. Objednávky balíčků časových razítek nikdy neuskutečňujte přes Zákaznický portál, zde nejsou nastaveny speciální ceny ČKAIT! Objednávka by byla vytvořena za běžnou cenu, stejně tak v případě ostatních nabízených produktů.